# **Analysis report examination with Cube**

Brian Wylie
Jülich Supercomputing Centre

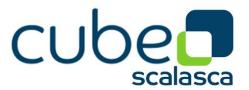

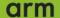

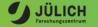

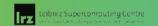

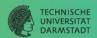

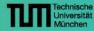

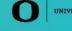

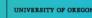

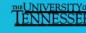

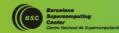

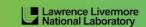

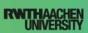

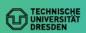

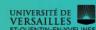

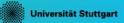

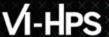

#### Cube

- Parallel program analysis report exploration tools
  - Libraries for XML+binary report reading & writing
  - Algebra utilities for report processing
  - GUI for interactive analysis exploration
    - Requires Qt4 ≥4.6 or Qt 5
- Originally developed as part of the Scalasca toolset
- Now available as a separate component
  - Can be installed independently of Score-P, e.g., on laptop or desktop
  - Latest release: Cube v4.4.x (March 2019)

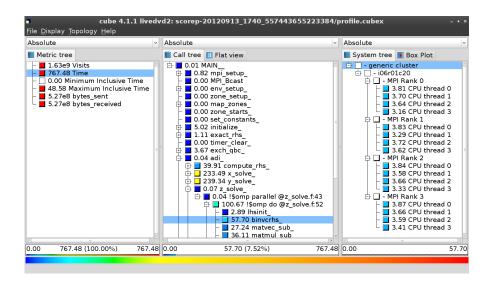

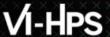

## **Analysis presentation and exploration**

- Representation of values (severity matrix)
   on three hierarchical axes
  - Performance property (metric)
  - Call path (program location)
  - System location (process/thread)
- Three coupled tree browsers
- Cube displays severities
  - As value: for precise comparison
  - As color: for easy identification of hotspots
  - Inclusive value when closed & exclusive value when expanded
  - Customizable via display modes

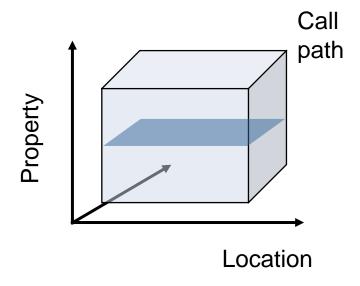

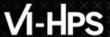

### **Analysis presentation**

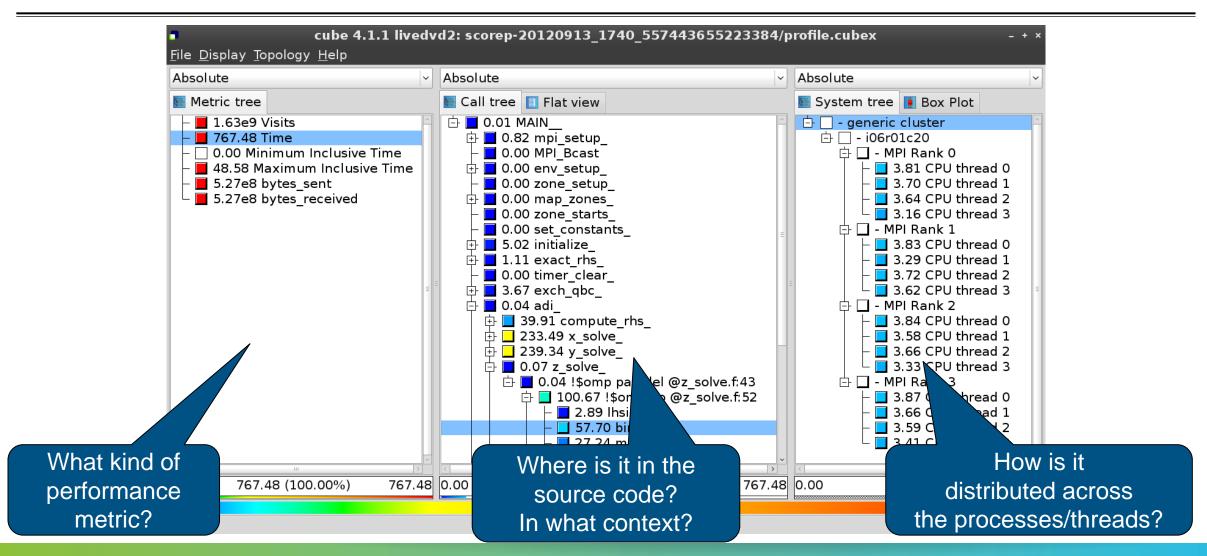

#### Inclusive vs. exclusive values

- Inclusive
  - Information of all sub-elements aggregated into single value
- Exclusive
  - Information cannot be subdivided further

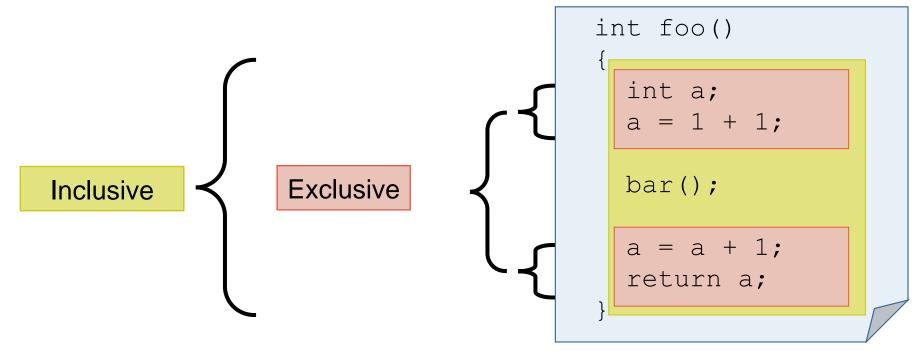

## VI-HPS

## Score-P analysis report exploration (opening view)

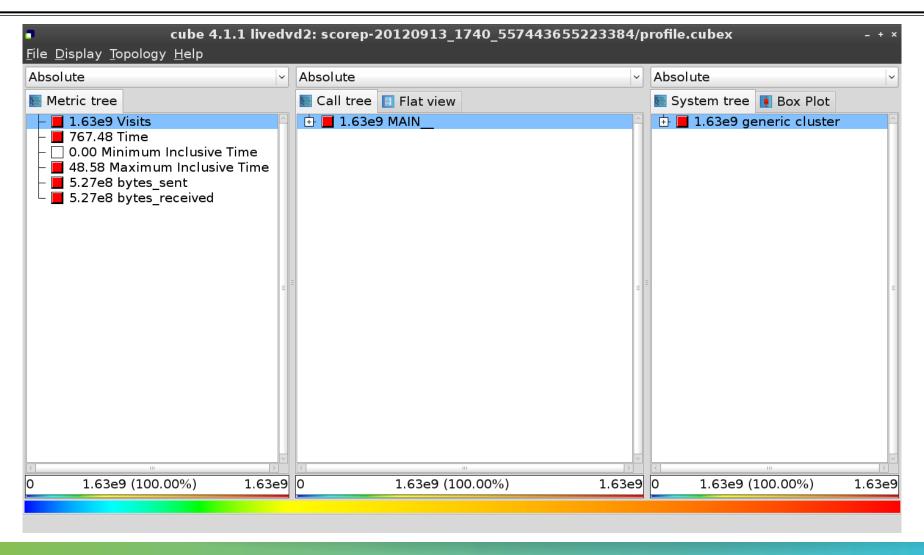

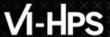

#### **Metric selection**

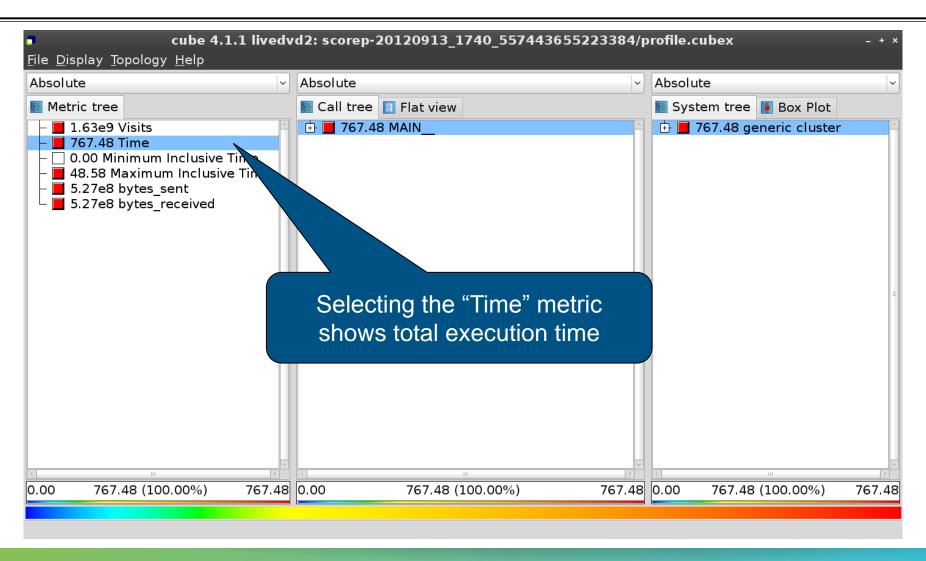

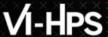

### **Expanding the system tree**

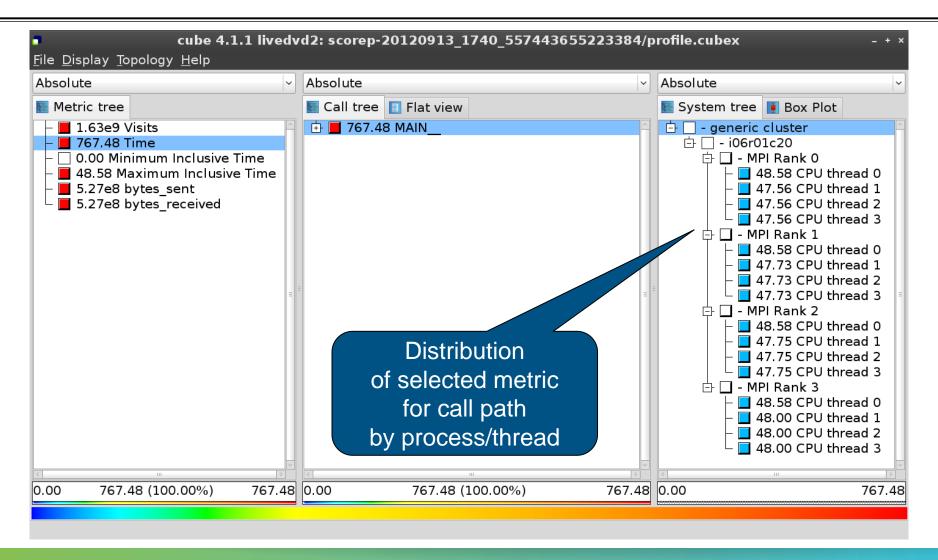

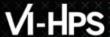

### **Expanding the call tree**

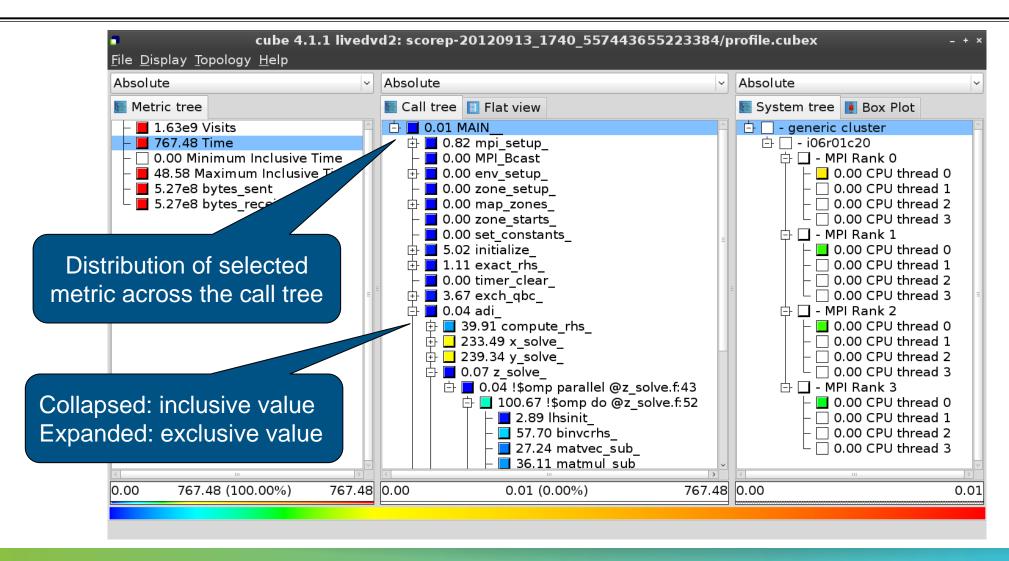

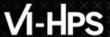

## Selecting a call path

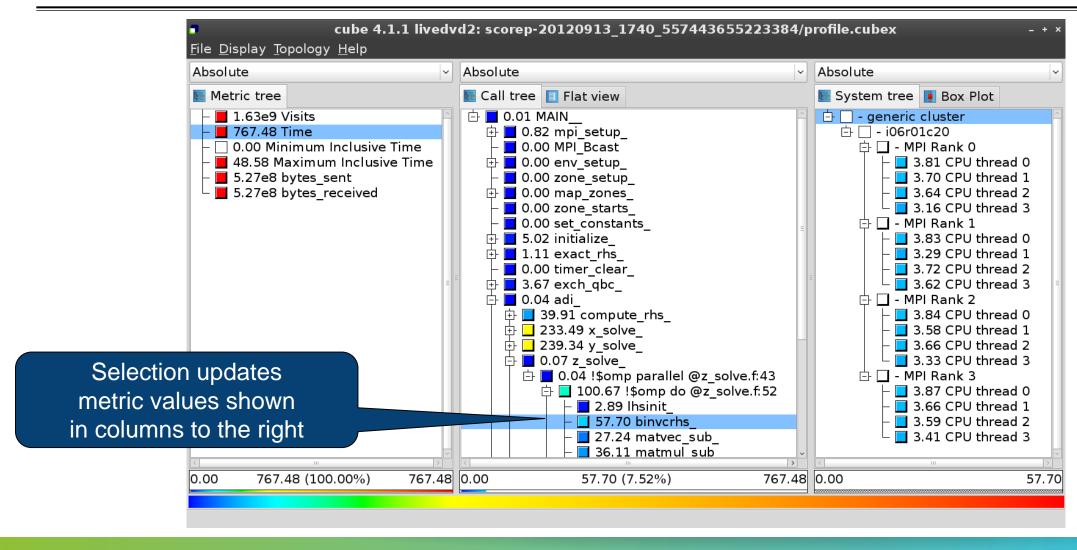

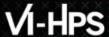

#### Source-code view via context menu

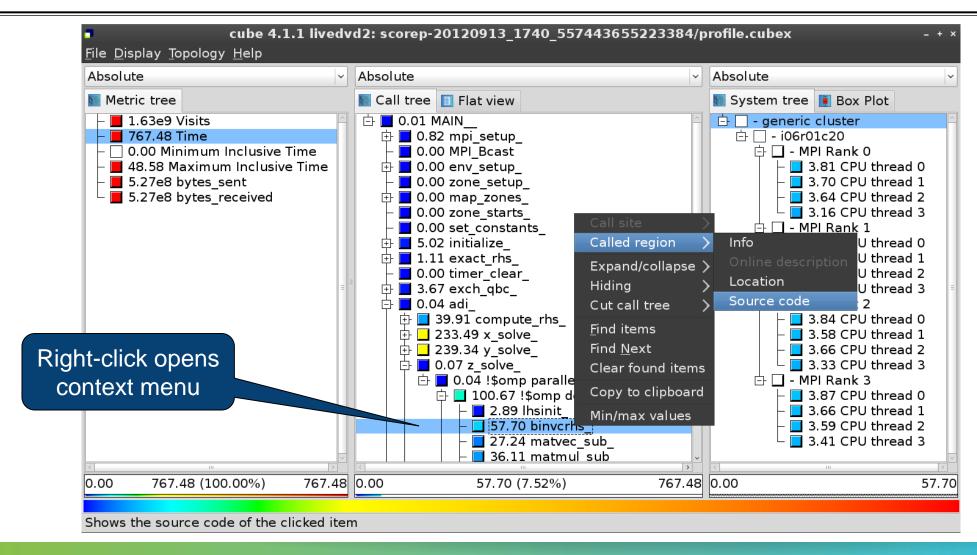

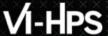

#### Source-code view

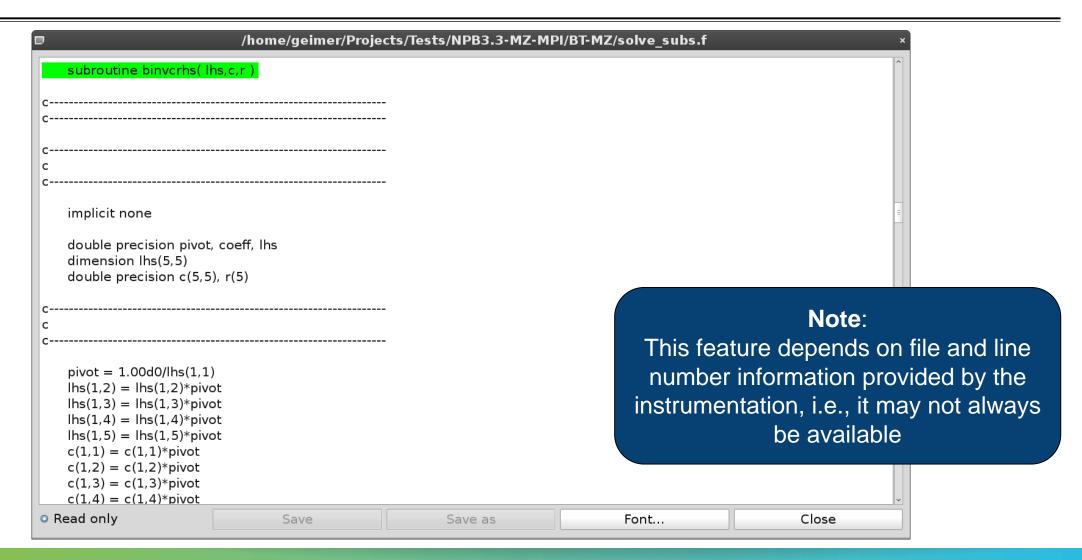

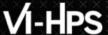

### Flat profile view

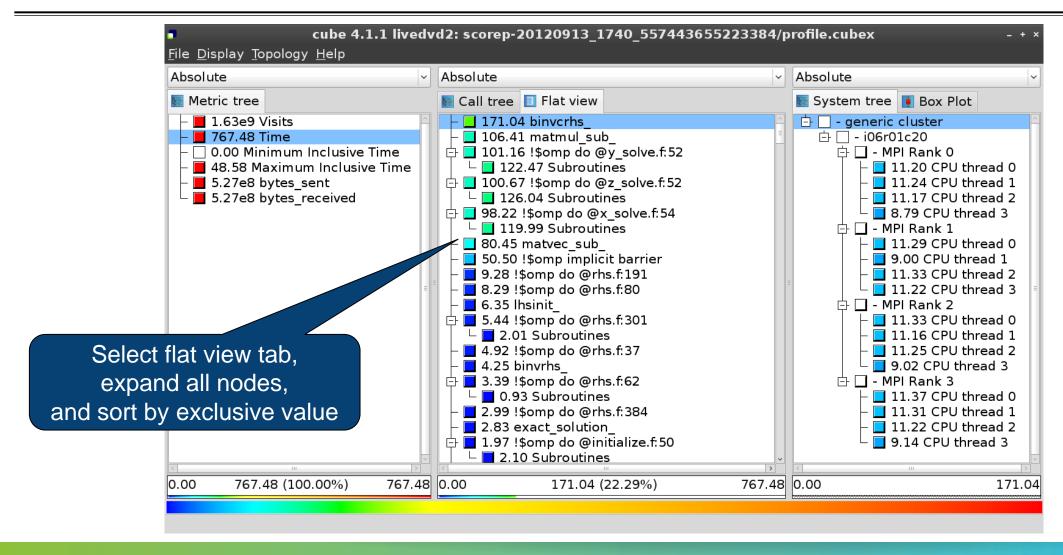

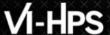

### **Box plot view**

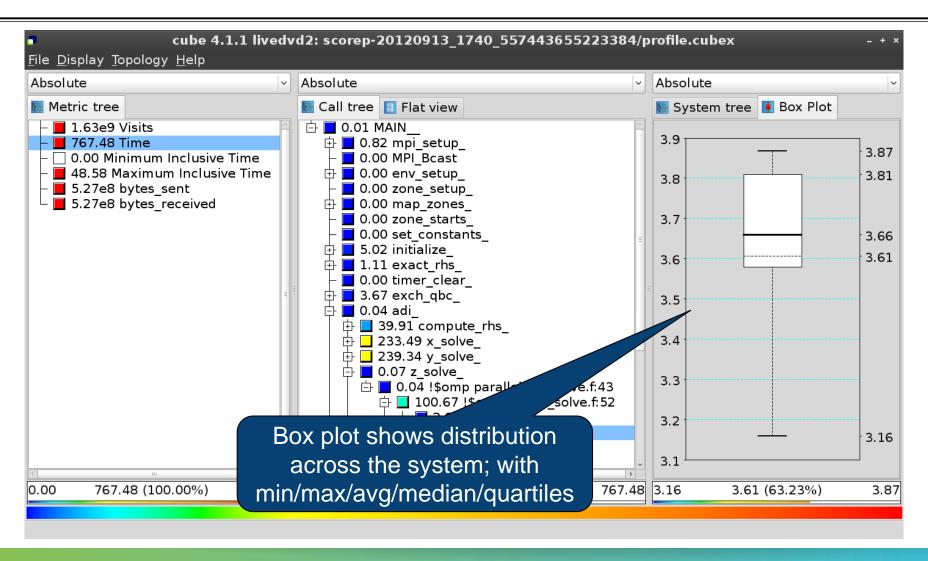

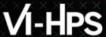

### **Alternative display modes**

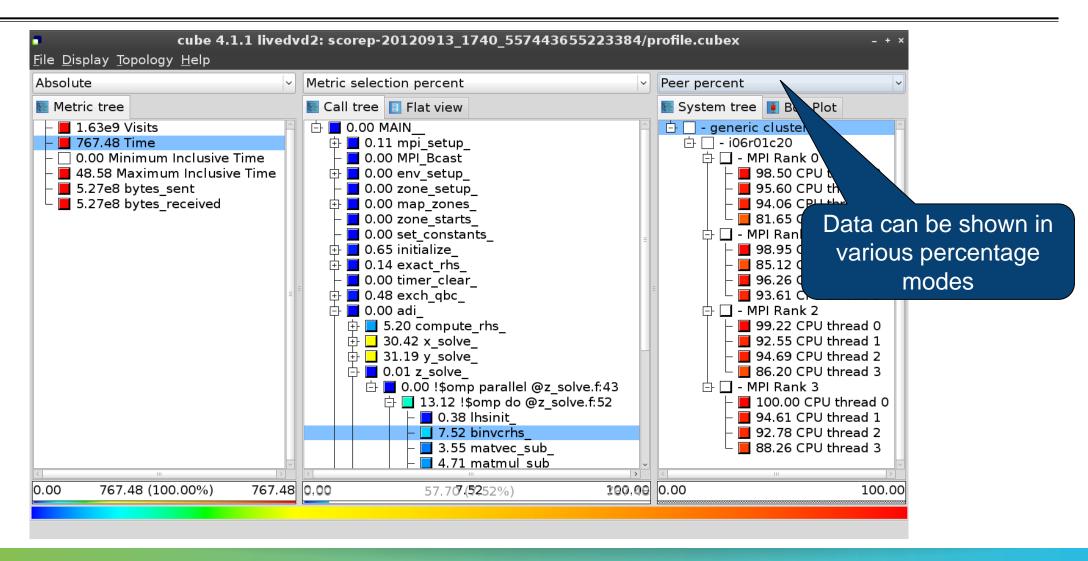

## **Important display modes**

- Absolute
  - Absolute value shown in seconds/bytes/counts
- Selection percent
  - Value shown as percentage w.r.t. the selected node "on the left" (metric/call path)
- Peer percent (system tree only)
  - Value shown as percentage relative to the maximum peer value

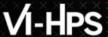

### **Multiple selection**

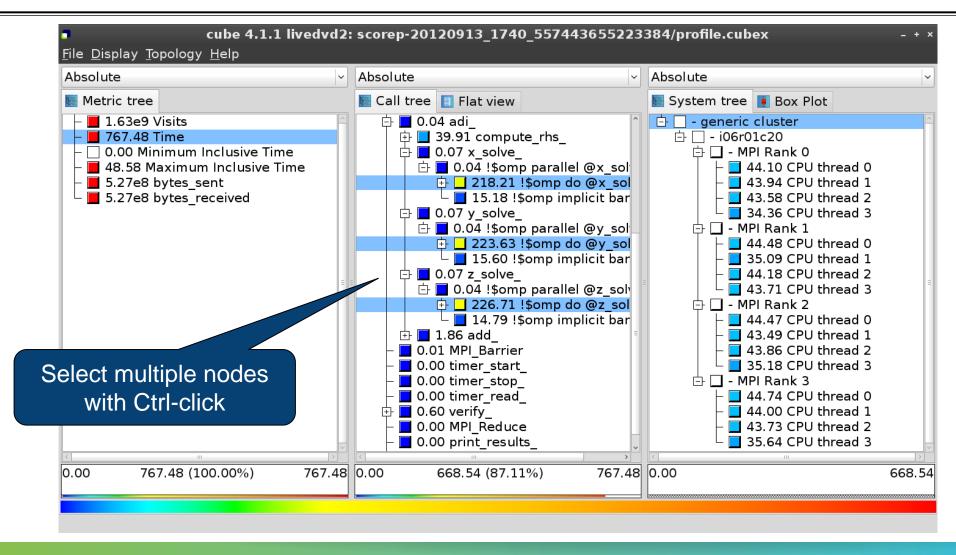

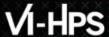

#### **Context-sensitive help**

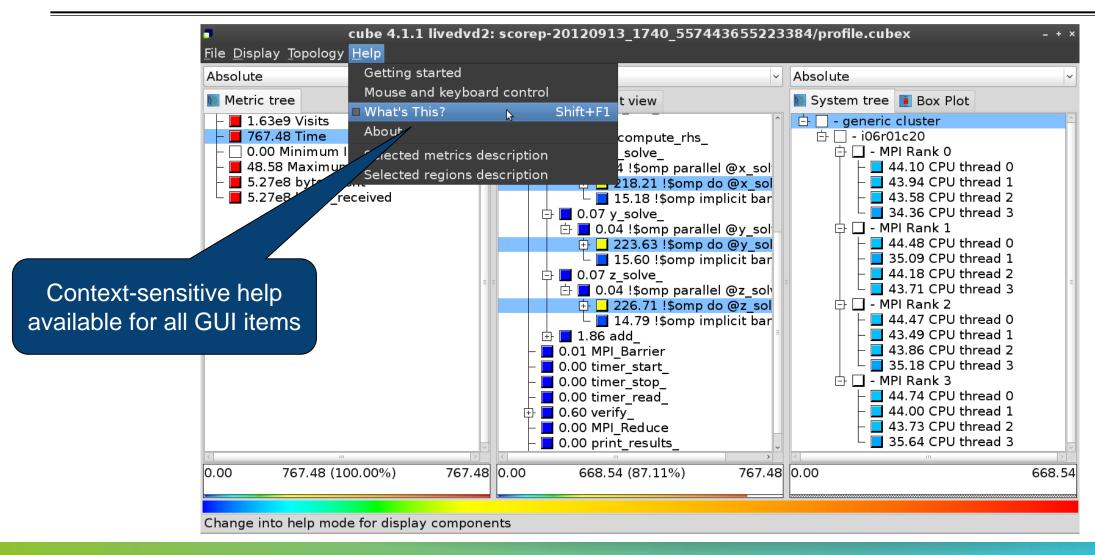

#### **Derived metrics**

Derived metrics are defined using CubePL expressions, e.g.:

```
metric::time(i)/metric::visits(e)
```

- Values of derived metrics are not stored, but calculated on-the-fly
- Types of derived metrics:
  - Prederived: evaluation of the CubePL expression is performed before aggregation
  - Postderived: evaluation of the CubePL expression is performed after aggregation
- Examples:
  - "Average execution time": Postderived metric with expression

```
metric::time(i)/metric::visits(e)
```

"Number of FLOP per second": Postderived metric with expression

metric::FLOP()/metric::time()

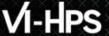

#### **Derived metrics in Cube GUI**

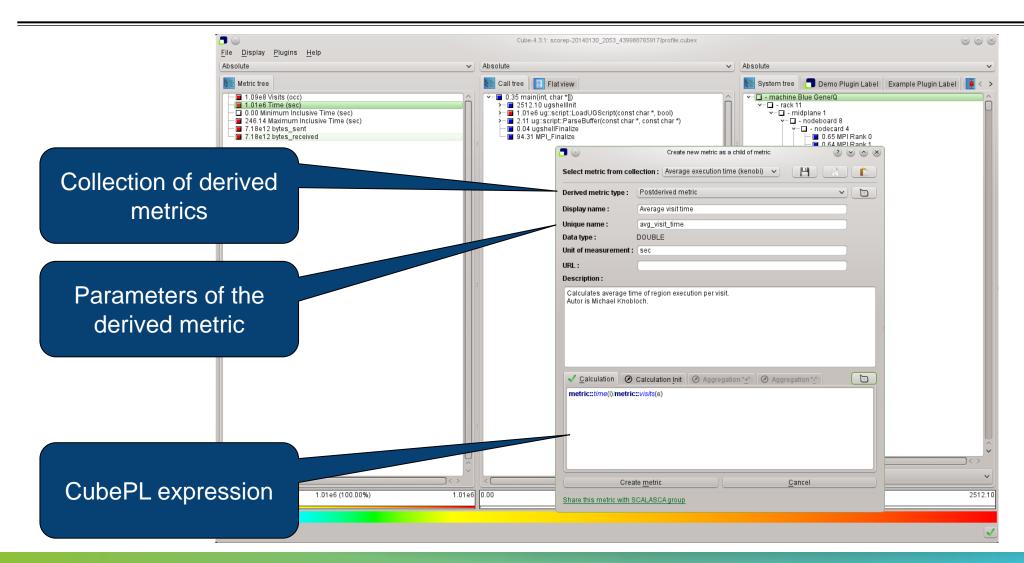

# VI-HPS

## Example: FLOPS based on PAPI\_FP\_OPS and time

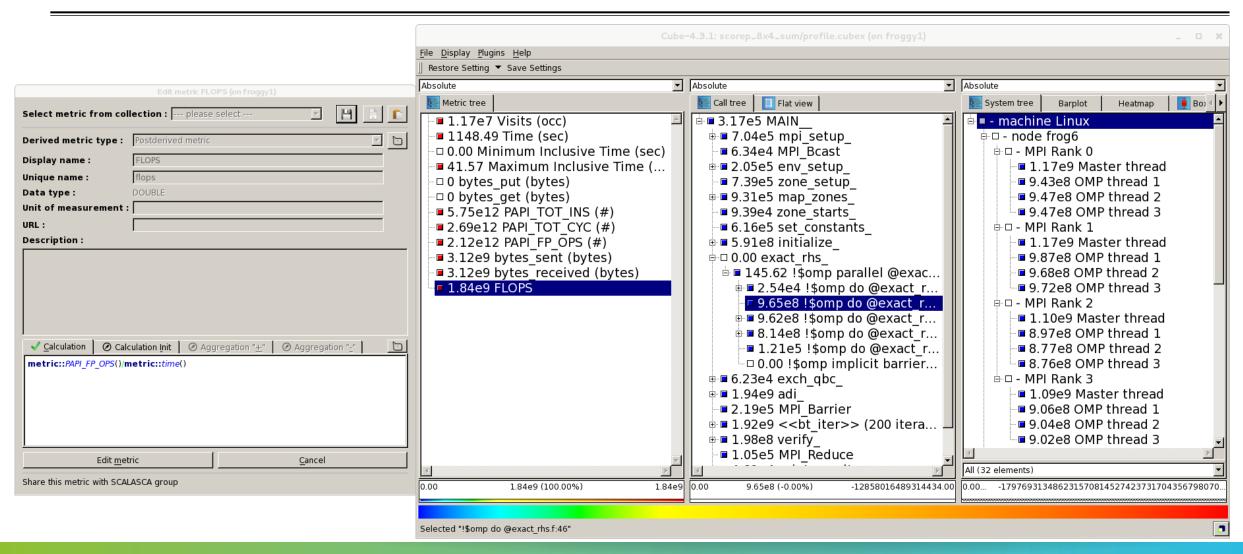

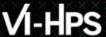

## **CUBE** algebra utilities

Extracting solver sub-tree from analysis report

```
% cube_cut -r '<<ITERATION>>' scorep_bt-mz_C_32x4_sum/profile.cubex
Writing cut.cubex... done.
```

Calculating difference of two reports

```
% cube_diff scorep_bt-mz_C_32x4_sum/profile.cubex cut.cubex Writing diff.cubex... done.
```

- Additional utilities for merging, calculating mean, etc.
- Default output of cube\_utility is a new report utility.cubex
- Further utilities for report scoring & statistics
- Run utility with `-h' (or no arguments) for brief usage info

## **Iteration profiling**

- Show time dependent behavior by "unrolling" iterations
- Preparations:
  - Mark loop body by using Score-P instrumentation API in your source code

```
SCOREP_USER_REGION_DEFINE( scorep_bt_loop )
SCOREP_USER_REGION_BEGIN( scorep_bt_loop, "<<bt_iter>>", SCOREP_USER_REGION_END( scorep_bt_loop )
```

- Result in the Cube profile:
  - Iterations shown as separate call trees
  - > Useful for checking results for specific iterations

or

- Select your user-instrumented region and mark it as loop
- Choose "Hide iterations"
- ➤ View the Barplot statistics or the (thread x iterations) Heatmap

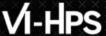

### **Iteration profiling: Barplot**

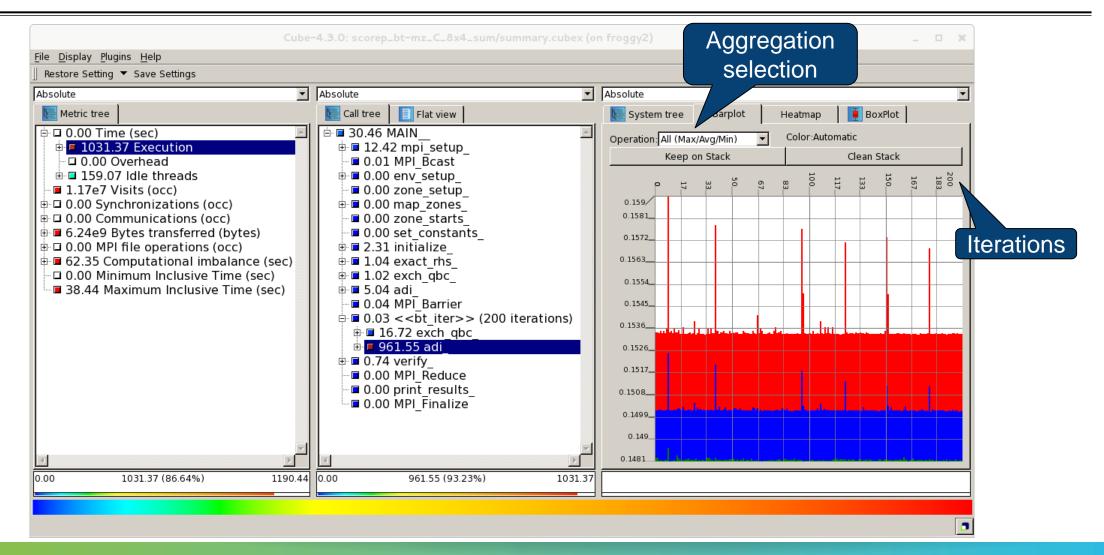

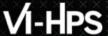

## **Iteration profiling: Heatmap**

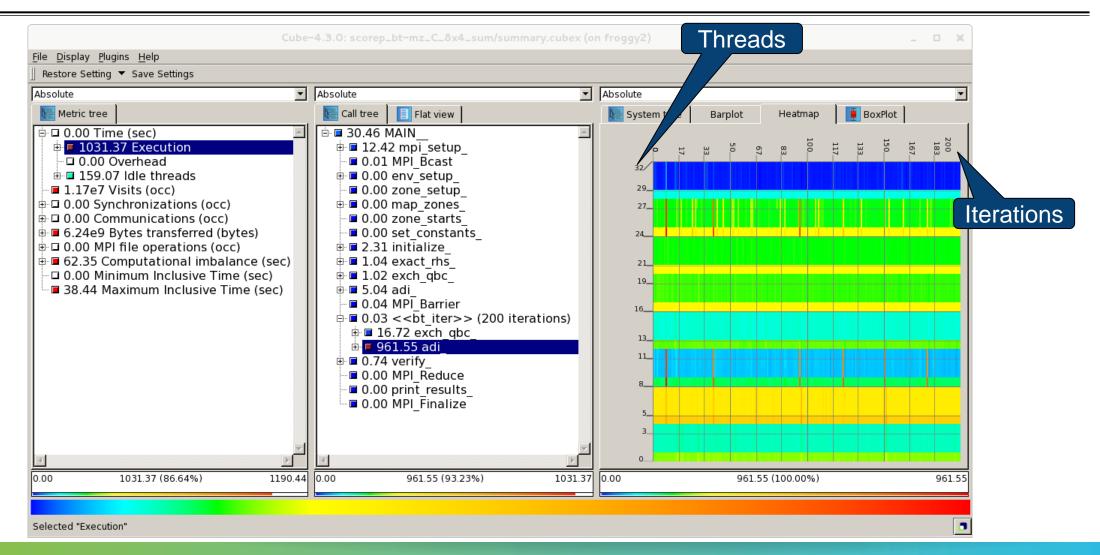

#### **Cube: Further information**

- Parallel program analysis report exploration tools
  - Libraries for Cube report reading & writing
  - Algebra utilities for report processing
  - GUI for interactive analysis exploration
- Available under 3-clause BSD open-source license
- Documentation & sources:
  - http://www.scalasca.org
- User guide also part of installation:
  - cube-config --cube-dir`/share/doc/CubeGuide.pdf
- Contact:
  - mailto: scalasca@fz-juelich.de

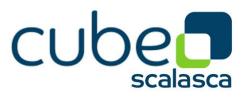